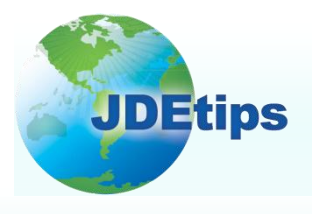

## **October/November <sup>2011</sup> On Technical/ Customizing E1**

#### **EnterpriseOne OMW Tips by Mike Wright, CNC Administrator, Werner Co.**

*Editor's Note: Object Management Workbench is a powerful development management tool, one that can keep your development projects moving forward smoothly. To help you make full use of this tool, Mike Wright has assembled a number of basic and advanced tips for OMW that will help you with everything from constants setup and location saves to save/restore tricks and Advanced Get.* 

If you are an EnterpriseOne<sup>®</sup> Developer or Administrator, then you should be familiar with Object Management Workbench (OMW). OMW is the front end interface used to control, manage, and communicate on objects within development projects. It became available starting with OneWorld Xe. Let's discuss some basic and advanced tips for OMW, including:

- Basic Tips
	- o Constants Set Up
	- o Logging System
	- o Notifications
	- o Save Locations
- Advanced Tips
	- o Save/Restore Tricks and Advanced Get
	- o Version Tips
	- o New Status

### **Basic Tips**

This section deals with mostly basic setup and configuration.

#### **Constants Set Up**

If you run application Object Management Configuration (P98230) you will see the screen shown in Figure 1.

**Object Management Workbench (OMW) is the front end interface used to control, manage, and communicate on objects within development projects.**

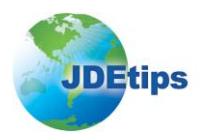

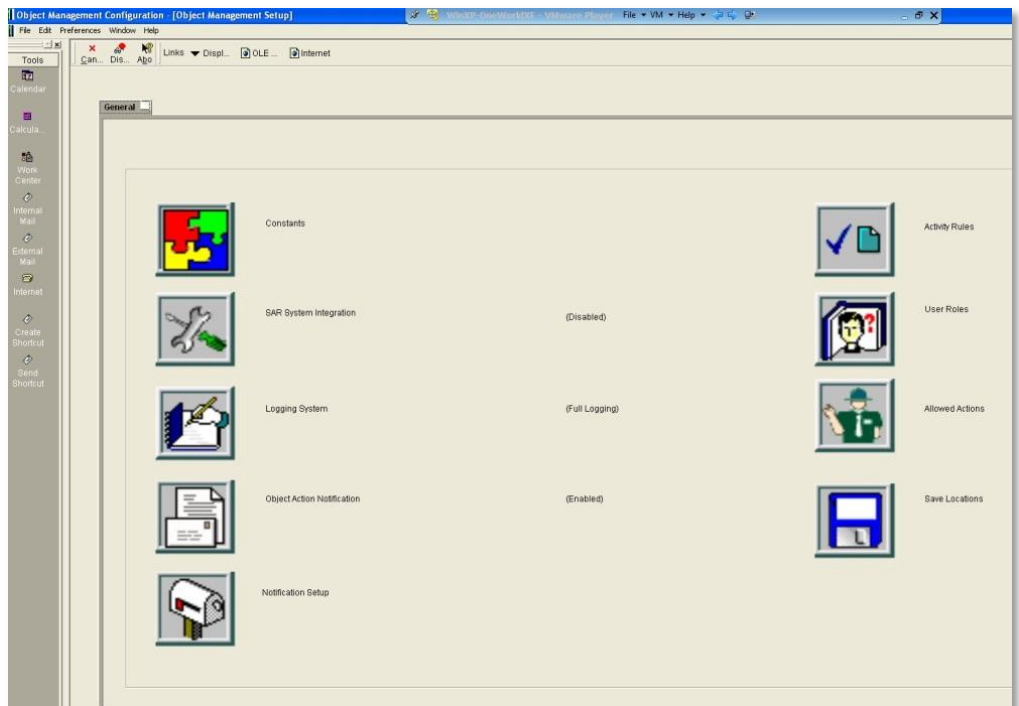

**Figure 1: Object Management Configuration**

The first button is for Constants. If you click that button, you will see a screen similar to Figure 2.

The constants form is straightforward, but is sometimes overlooked. This is where you set up the defaults for beginning user roles and beginning project status. By default, projects start with a status of 11 (New Project Pending Review), but that status does not allow for much to be done, so in our example, we have changed the beginning status to 21 (Programming).

Changing the starting or default user role to 02 for Developer can be important too if you decide to lock down your OMW access. Some companies don't allow developers to change user roles or promote projects, so if you decide to secure OMW, then you will want to consider what the initial project status is and what user role is first created.

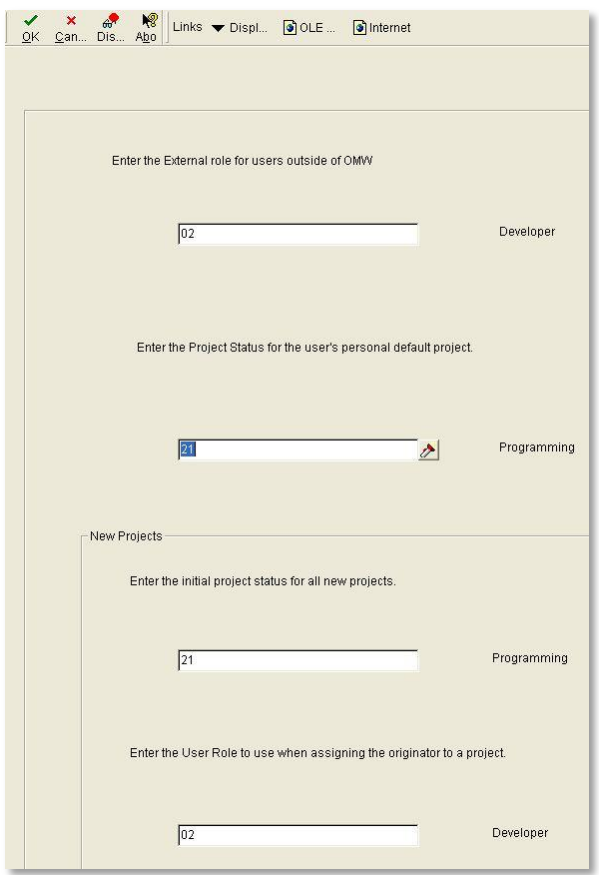

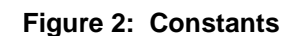

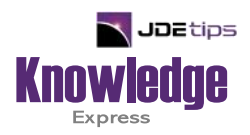

# This Article Continues…

**Subscribers,** log in from our main search page to access the full article:

#### **[www.JDEtips.com/MyAccess.html](https://jdetips.com/MyAccess.html)**

#### **Not a Subscriber? Gain access to our full library of JDE topics:**

**[www.JDEtips.com/JD-Edwards-Library](https://jdetips.com/JD-Edwards-Library/default.html)**

Visit **[www.JDEtips.com](https://www.jdetips.com/)** for information on the JDEtips University schedule, private training and consulting, and our Knowledge Express Document Library.

License Information: The use of JDE is granted to JDEtips, Inc. by permission from J.D. Edwards World Source Company. The information on this website and in our publications is the copyrighted work of JDEtips, Inc. and is owned by JDEtips, Inc.

NO WARRANTY: This documentation is delivered as is, and JDEtips, Inc. makes no warranty as to its accuracy or use. Any use of this documentation is at the risk of the user. Although we make every good faith effort to ensure accuracy, this document may include technical or other inaccuracies or typographical errors. JDEtips, Inc. reserves the right to make changes without prior notice.

Oracle and J.D. Edwards EnterpriseOne and World are trademarks or registered trademarks of Oracle Corporation. All other trademarks and product names are the property of their respective owners.

Copyright © by JDEtips, Inc.